### **Wikiprint Book**

**Title: Obsługa faksów przez faxmail**

**Subject: eDokumenty - elektroniczny system obiegu dokumentów, workflow i CRM - DeployerGuide/Customization/FaxmailSupport**

**Version: 21**

**Date: 05/14/24 17:07:29**

# **Table of Contents**

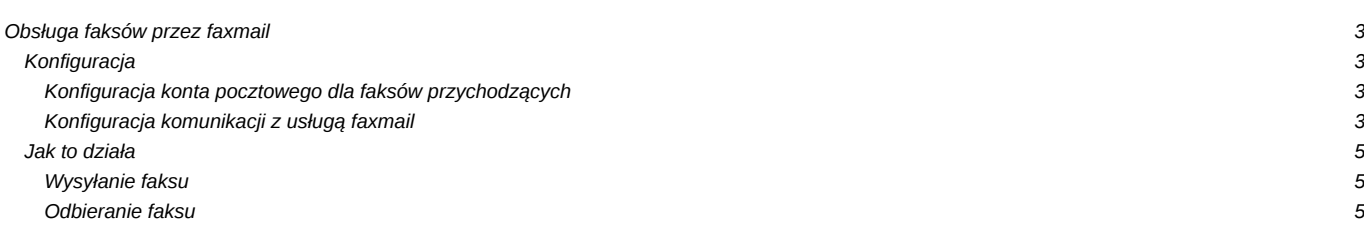

## **[Obsługa faksów przez faxmail](https://support.edokumenty.eu/trac/wiki/DeployerGuide)**

System eDokumenty wspiera obsługę wysyłania faksów poprzez usługe faxmail.

### **Konfiguracja**

Poniżej opisana została konfiguracja obsługi faxmail w systemie eDokumenty.

### **Konfiguracja konta pocztowego dla faksów przychodzących**

W panelu sterowania kliknij link *Konta pocztowe współdzielone*. Wyświetli się dialog z listą kont pocztowych współdzielonych.

Na toolbarze kliknij przycisk *Dodaj*. Wyświetli się dialog konfiguracji konta pocztowego.

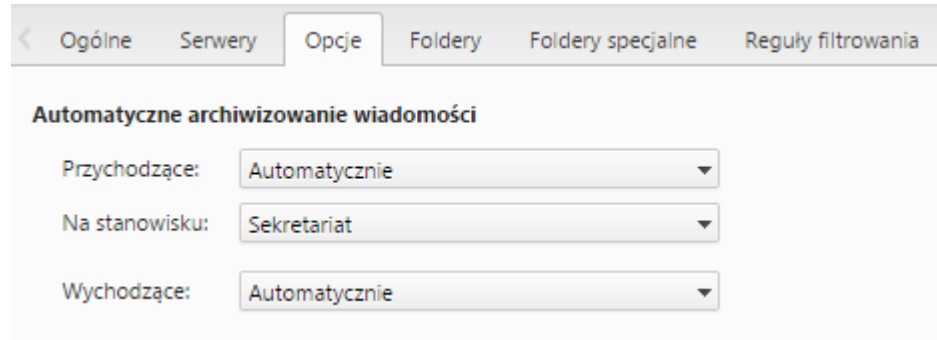

*Rys. 1. Konfiguracja konta pocztowego współdzielonego*

#### **Konfiguracja komunikacji z usługą faxmail**

W panelu sterowania kliknij link *Faks i telefon*. Wyświetli się dialog konfiguracji faksu.

Wprowadź dane konfiguracyjne konta email.

W zakładce *Opcje* ustaw wartość automatycznej archiwizacji dla wiadomości wychodzących i przychodzących na *Automatycznie* oraz wskaż stanowisko, na którym będą się archiwizowały faksy przychodzące.

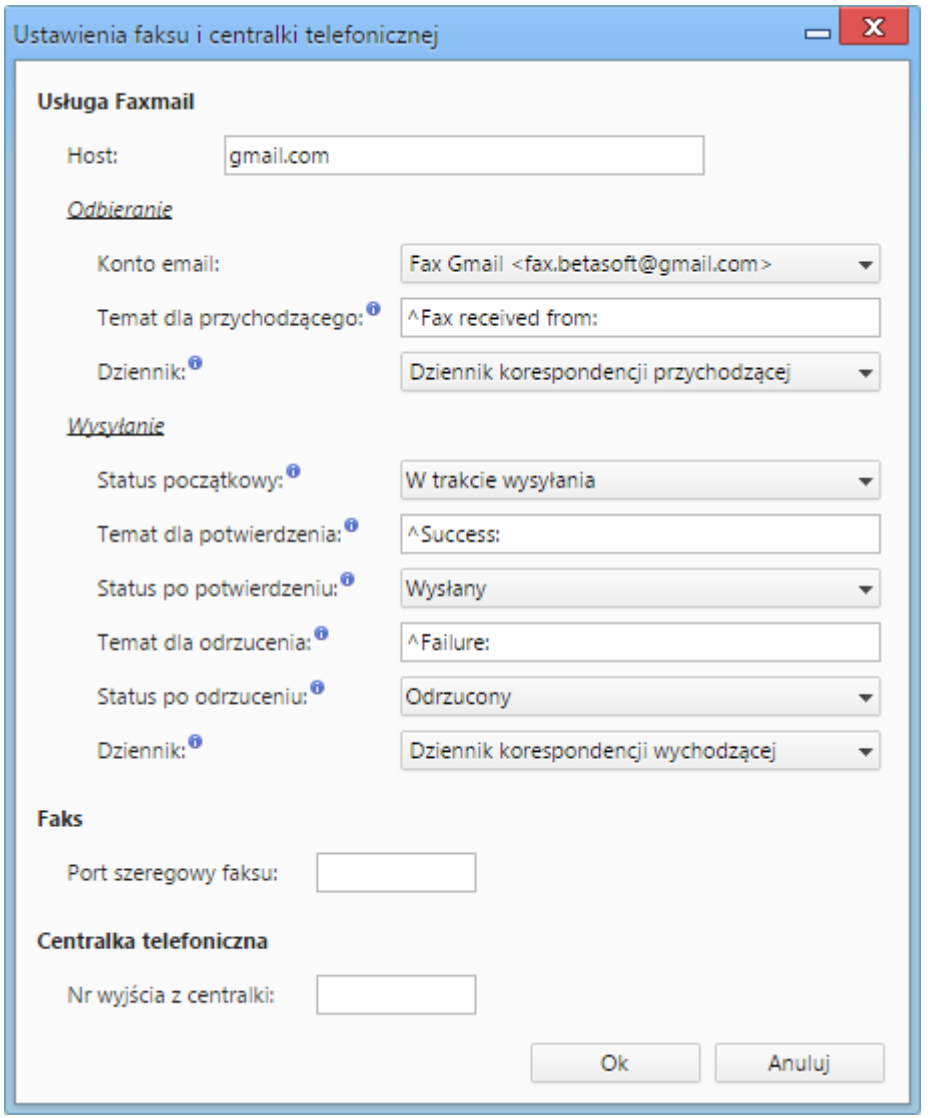

*Rys. 2. Konfiguracja dla usługi faxmail*

Wypełnij pola w sekcji *Usługa faxmail* według poniższego opisu.

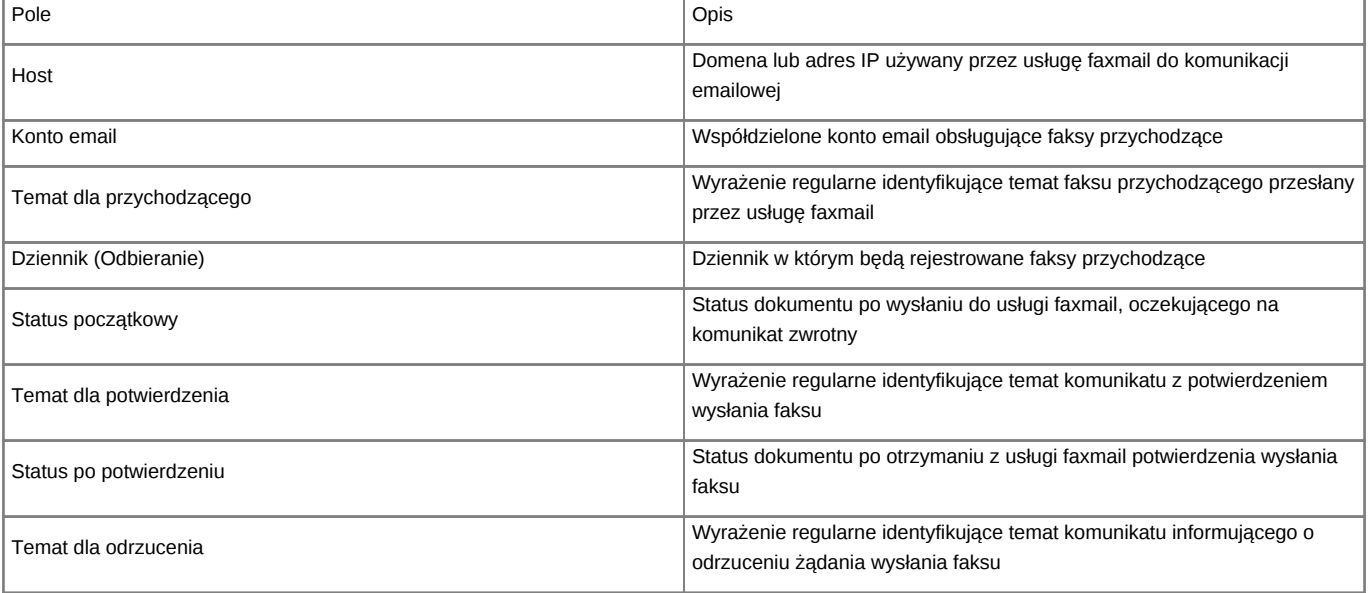

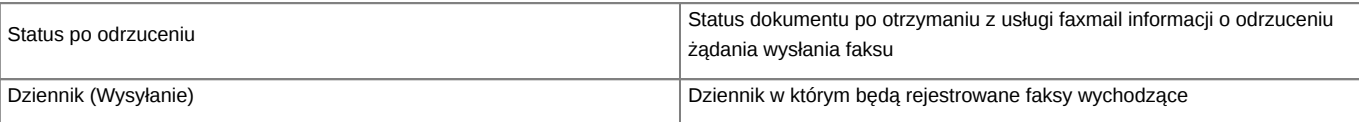

Kliknij *Ok*. Wprowadzone ustawienia zostaną zapisane.

#### **Jak to działa**

W tej części opisany został mechanizm współpracy systemu eDokumenty z usługą faxmail.

### **Wysyłanie faksu**

W celu wysłania dokumentu faksem, należy na formularzu dokumentu kliknąć menu *Dokument* i wybrać *Wyślij faksem*.

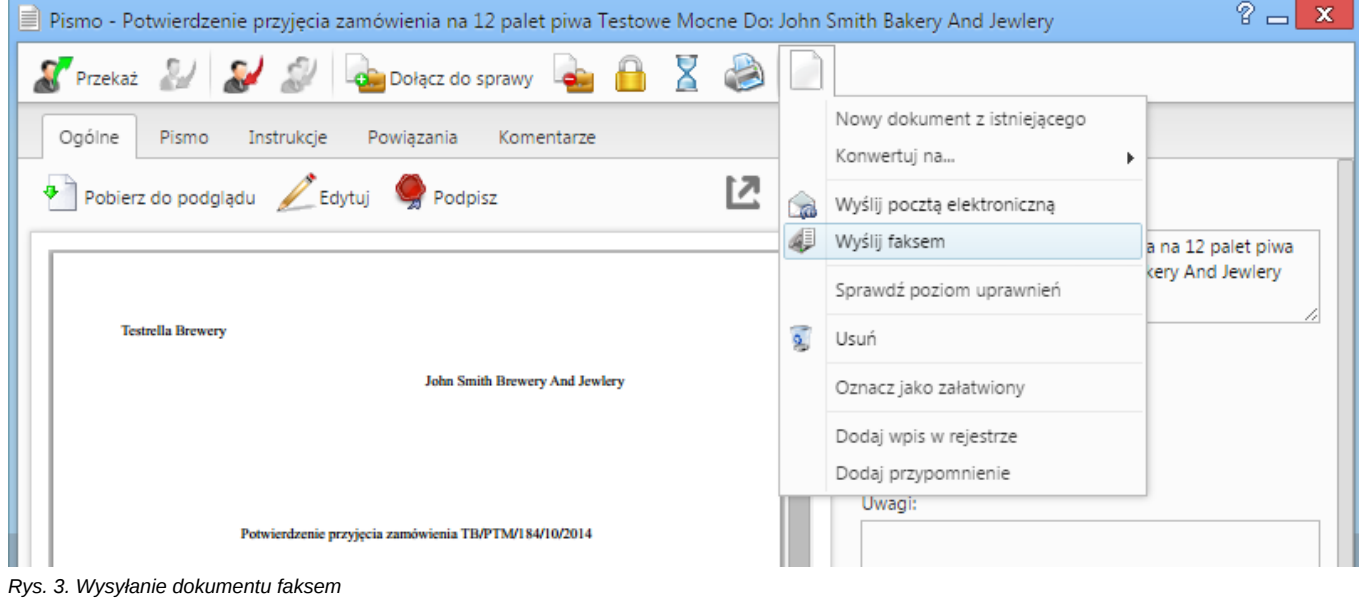

### **Odbieranie faksu**